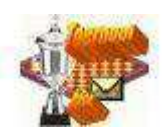

Workshop: het zoeken naar partijen.

Via de link Partijen in het Hoofdscherm, ziet u in het midden van het scherm een zoekvenster. Er valt hier op meerdere manieren in de database te zoeken:

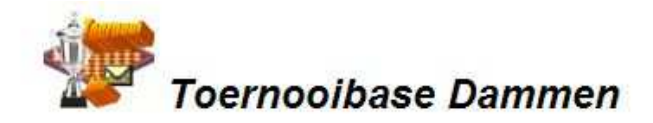

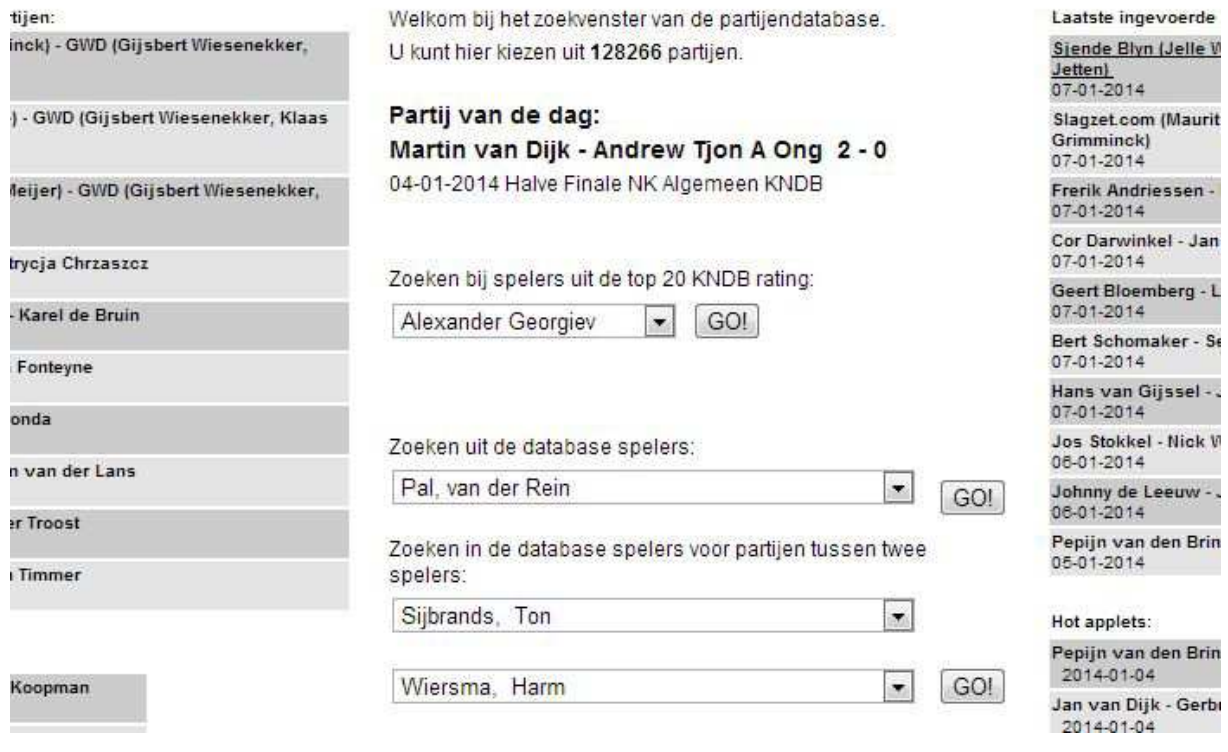

We hebben hier een aantal keuzes opgezocht via de dropdownmenuutjes. Achter elke mogelijkheid staat vervolgens de optie GO!

Wanneer we achter Alexander Georgiev op GO! klikken verschijnt het volgende selectiescherm:

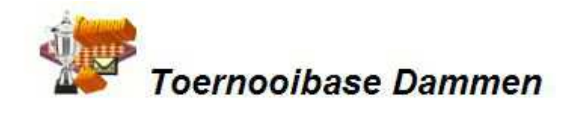

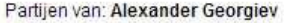

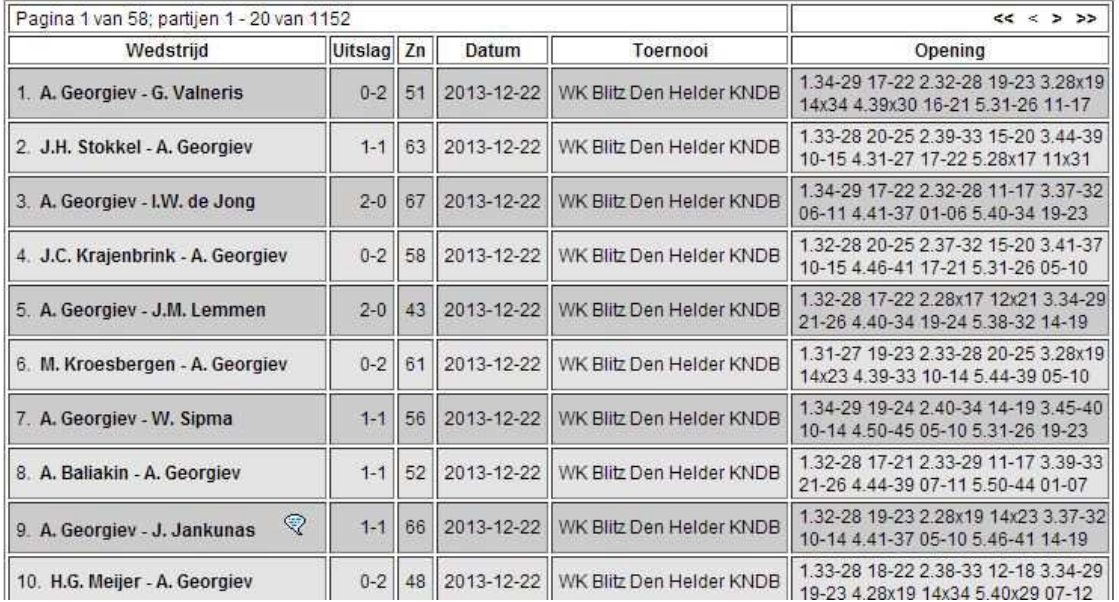

U ziet er zijn momenteel 1152 partijen op applet van onze wereldkampioen opgenomen in de database. Via de pijltjes rechtsbovenin (ik geeft het toe, ze zijn wat klein) kunt u bladeren in de partijen van Alexander Georgiev. Door op de link A. Georgiev – G. Valneris te klikken, krijgt u de bewuste partij in beeld.

Hetzelfde effect krijgen we als op GO! achter Rein van der Pal klikken:

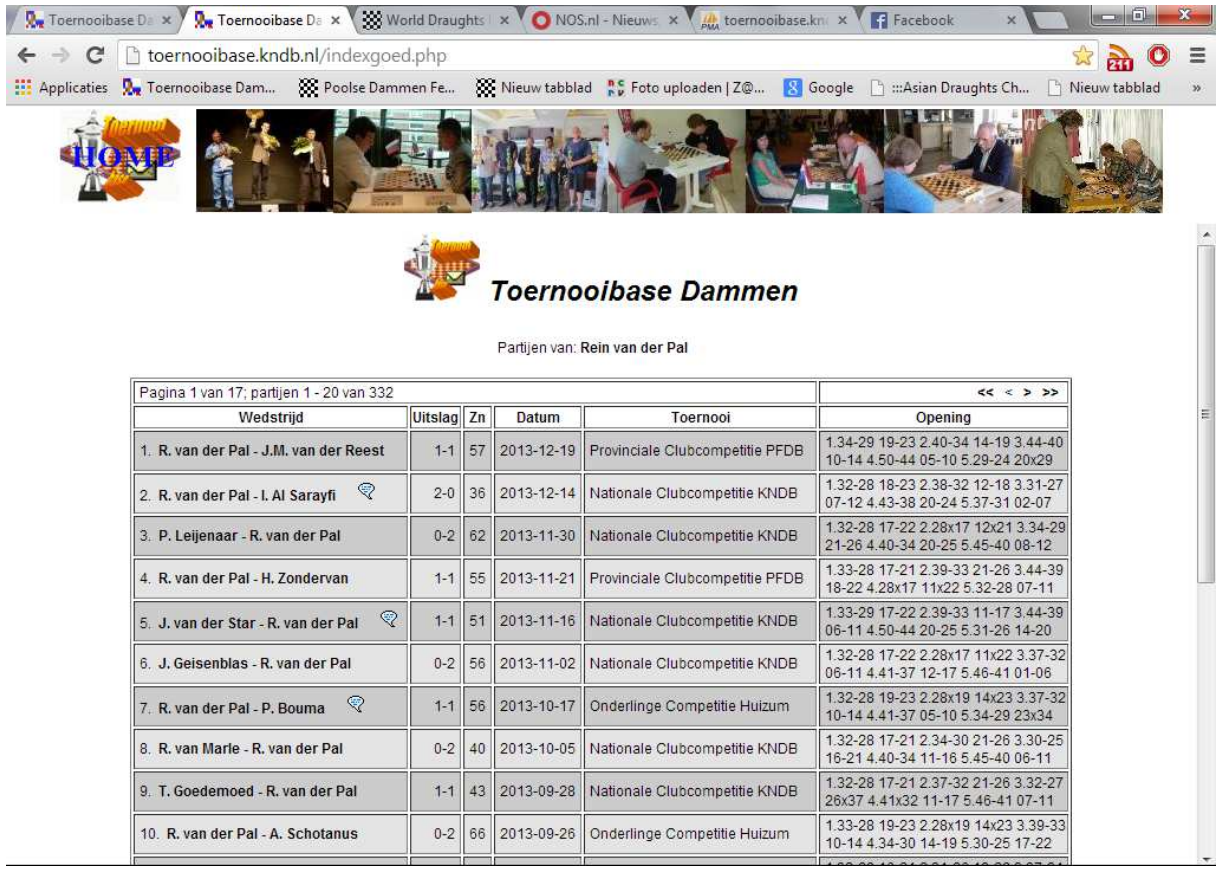

Ditmaal zijn er wat minder partijen (332), maar nog genoeg om van te genieten.

Gloednieuw is de optie om op partijen tussen twee spelers te zoeken. Snel even zoeken welke partijen tussen Ton Sijbrands en Harm Wiersma in de database zijn opgenomen? We klikken op GO! achter de laatste optie, en het volgende scherm verschijnt:

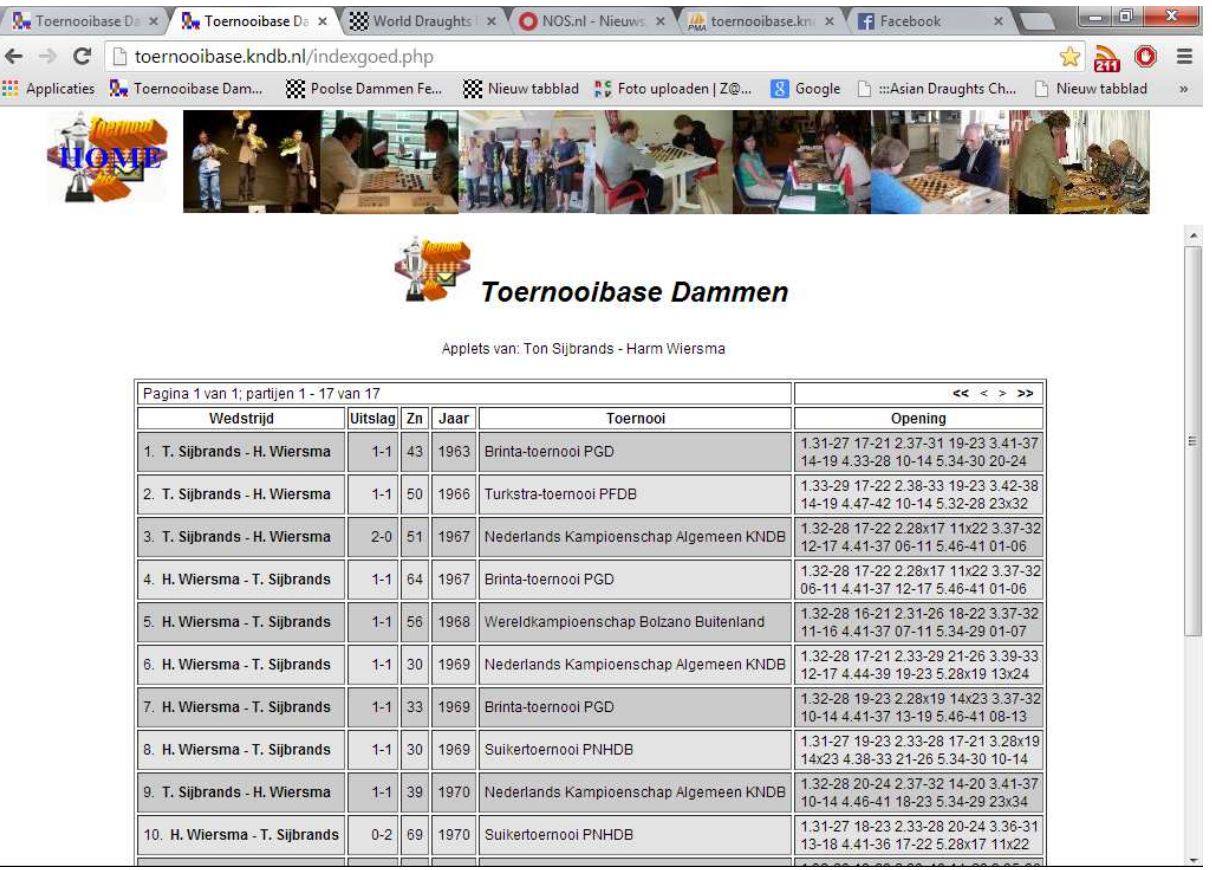

En dat is wel heel mooi. Heel snel de zeventien partijen tussen (in Toernooibase opgenomen) Sijbrands en Wiersma opgezocht. En vervolgens weer op de vette link klikken om de applet in beeld te krijgen. We zijn er nog niet uit welke chronologische volgorde in dit geval de voorkeur verdient.

En nog een tip (waar ik zelf tot mijn schande pas kort geleden achter kwam). Wanneer u in de invoervakken van de spelersdatabase (niet de top 20), heel snel de naam Sijbrands tikt komt u op de desbetreffende speler uit. Het snel tikken van de naam Wiersma, geeft niet in 1x de juist Wiersma, maar dan even openen en 1 of 2 plekjes naar beneden scrollen en ook deze naam is geselecteerd. Zelf was ik in de veronderstelling dat deze truc alleen maar op de eerste letter van de achternaam werkte en dat er dan toch nog dieper gezocht moest worden. Bedankt Hendrik Veenstra voor deze nuttige aanvulling. Het snel tikken moet wel in 1x goed gaan.

Een andere methode om partijen te vinden, die ik ook even wil aanstippen, is uiteraard via het toernooi. Bijvoorbeeld u heeft de stand van de Ereklasse van de Nationale Competitie 2013/2014 geselecteerd:

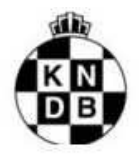

## Nationale Clubcompetitie KNDB 2013/2014

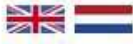

## Ereklasse

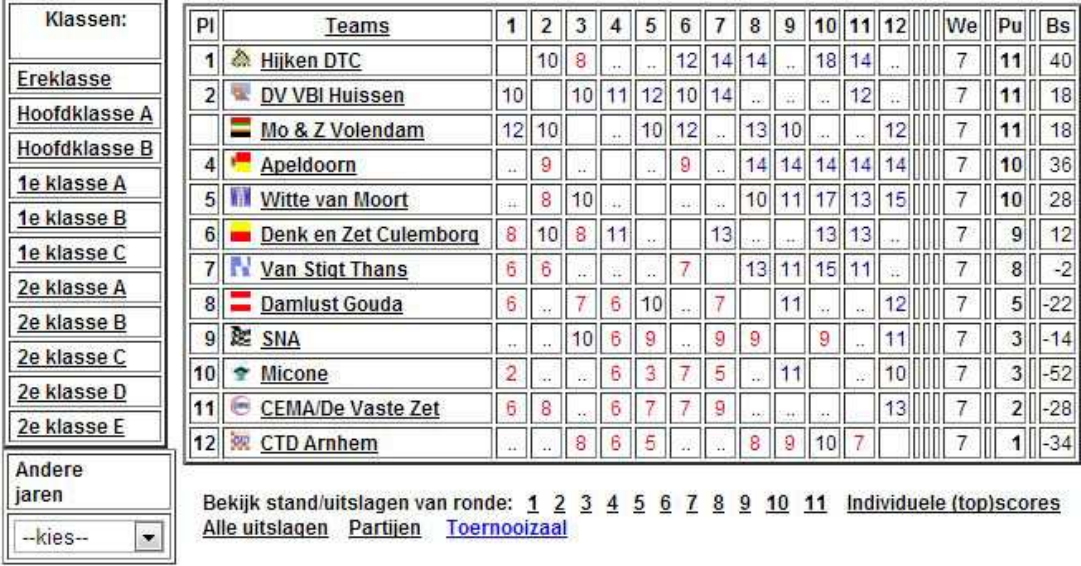

 $\overline{\Pi}$ 

Uiteraard kunt u hier via de link Partijen alle tot dusver ingevoerde partijen van de Nationale Competitie vinden. Maar een mooiere manier is mogelijk om via Alle Uitslagen een partij te vinden.

Dan krijgt u een overzicht van alle ronden, met daarachter de link Partij, bij de desbetreffende detailuitslag.

## Klasse: Ereklasse

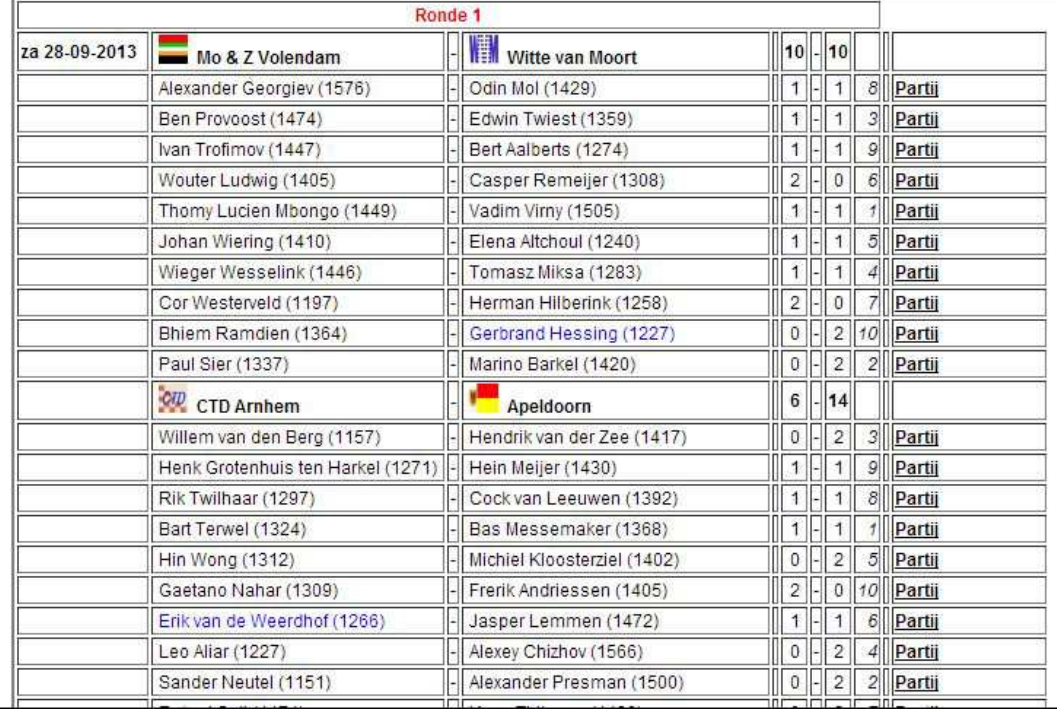

Dat werkt wel zo makkelijk. Bij elk toernooi is via Alle uitslagen, deze mogelijkheid aanwezig.

Tot zover een uitleg over het zoeken van partijen. Heeft u nog vragen of opmerkingen. Een mailtje kan altijd naar

pboumaharl@hetnet.nl

Piet Bouma, Harlingen 7-1-2014.